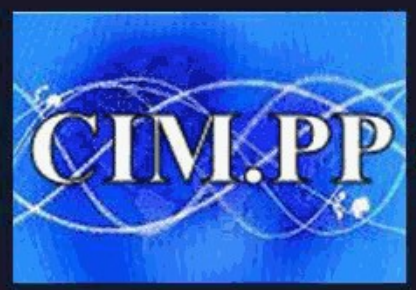

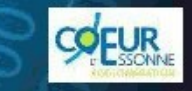

**CLUB INFORMATIQUE ET** Culture informatique et numérique

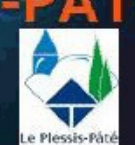

# **RAPPEL DU COURS PRECEDEM**

**Dans le précédent cours, on a vu comment modifier les**  principaux réglages des paramètres de Windows, potamment :

- Le réglage de la luminosité et de la mise en veille de l'écran
- **Le réglage de la vitesse de la souris et du pavé tactile**
- **L'ajout d'un imprimante**
- **L'activation du Wi-Fi**
- **La personnalisation de l'arrière plan**
- **La mise à jour de son compte**
- **Les paramètres de confidentialité et les mises-à-jour de Windows**

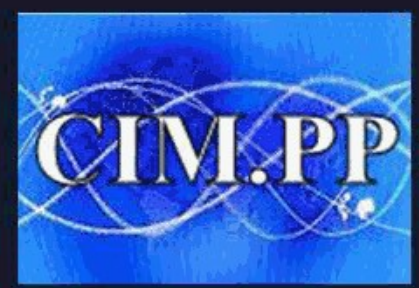

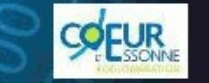

Culture informatique et numérique

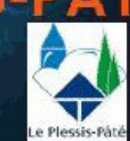

### **COURS N°10**

### **INITIATION A WORD**

### MISE EN FORME D'UN TEXTE ET DES PARAGRAPHES

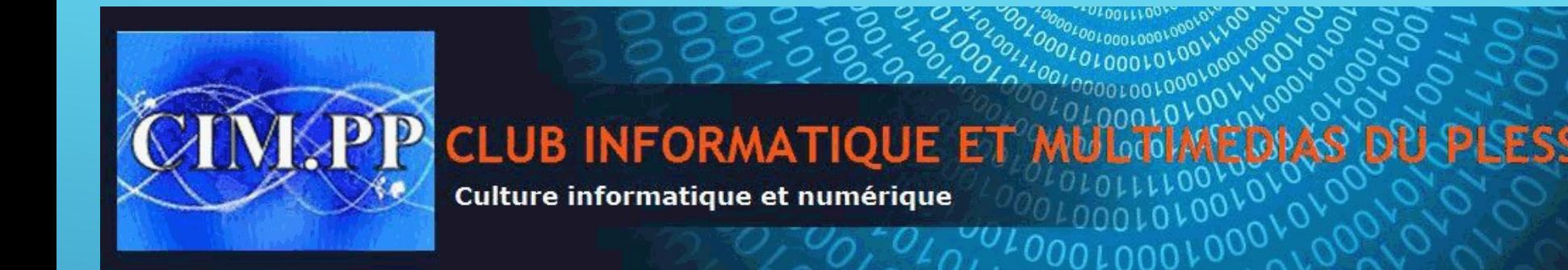

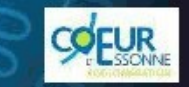

### **QU'EST-CE QUE WORD ?**

**Word est le logiciel qui permet de rédiger :** 

- **des lettres,**
- Des CV,
- **des rapports**
- **et tous types de documents texte.**

**et de les mettre en page, de numéroter automatiquement les pages, de corriger automatiquement la grammaire et l'orthographe, de créer des schémas, de faire du publipostage...**

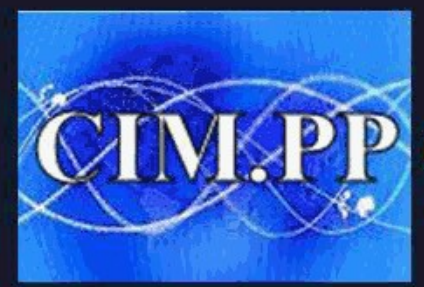

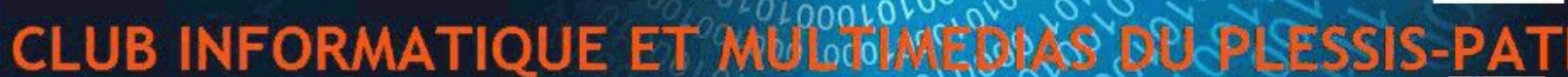

Culture informatique et numérique

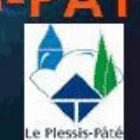

### **PRESENTATION DE LA FENETRE WORD**

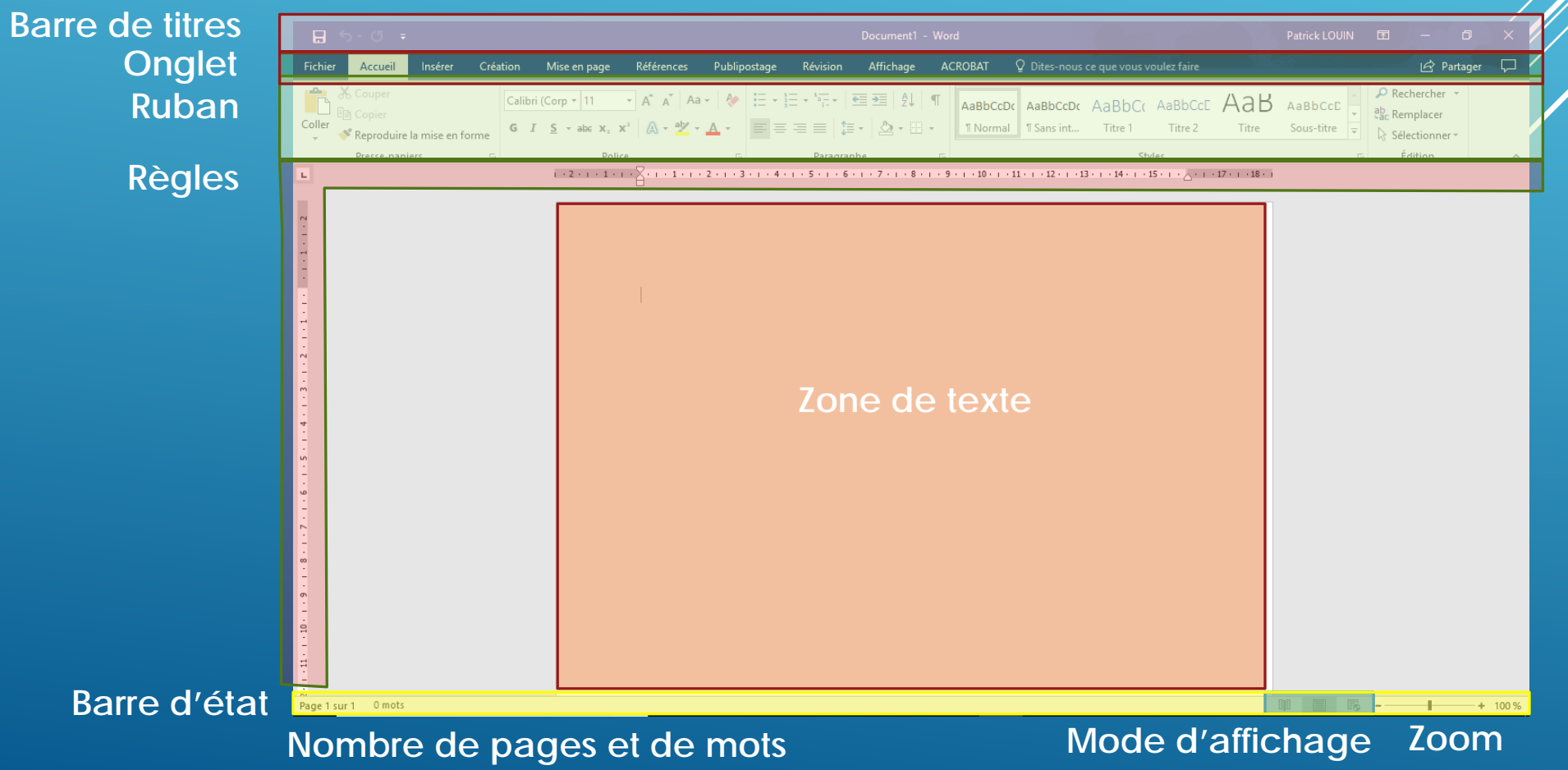

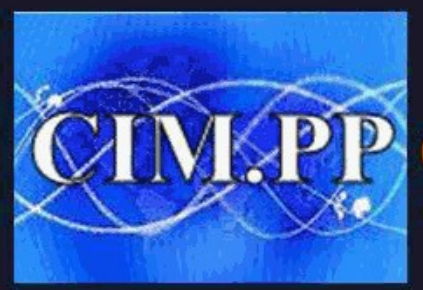

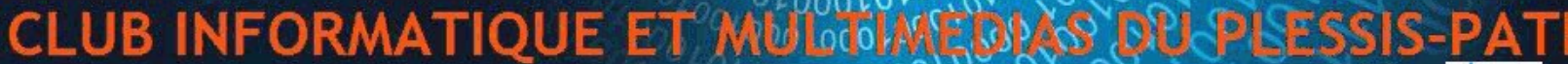

Culture informatique et numérique

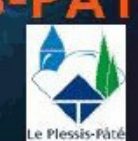

COFUI

# **LES DIFFERENTS RUBANS (1/5)**

#### **Ruban « ACCUEIL »**

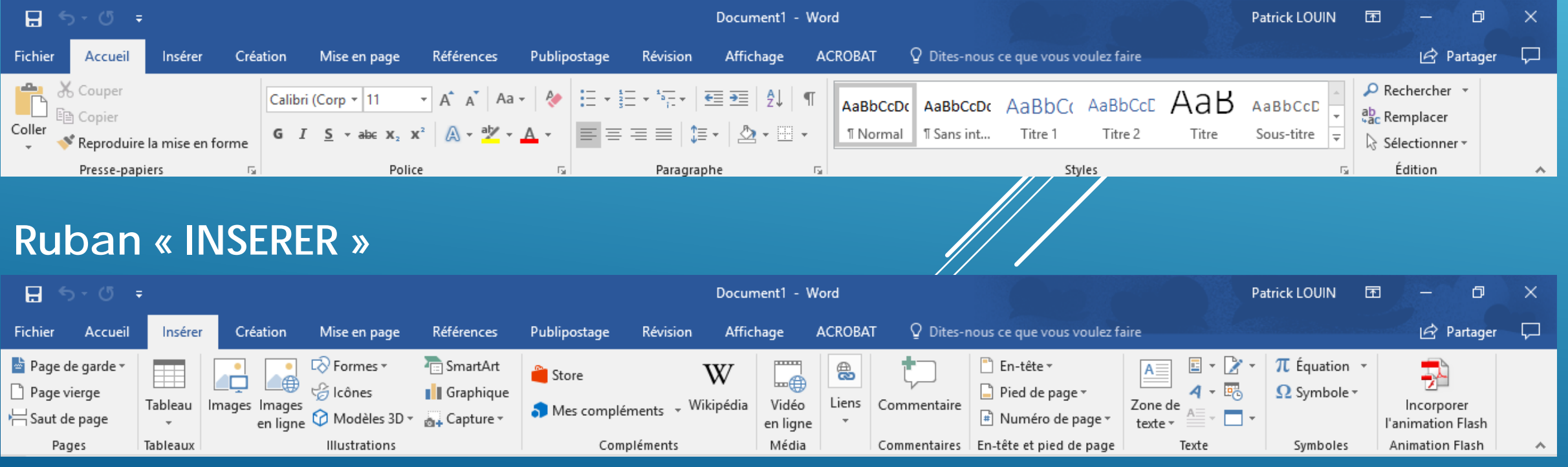

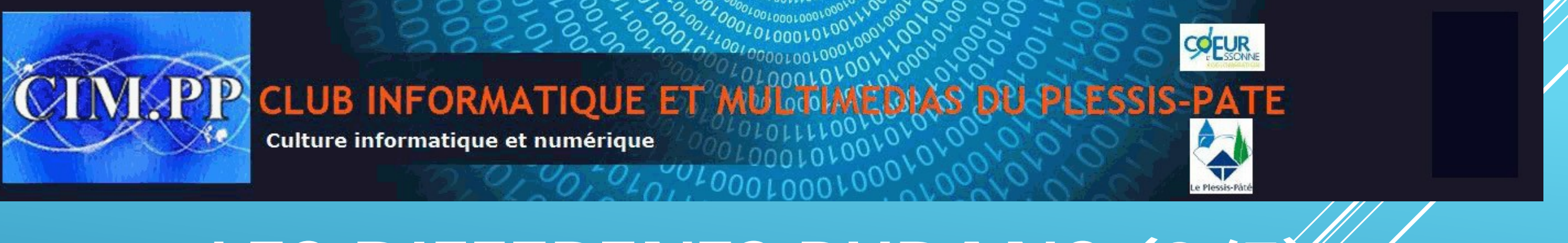

# **LES DIFFERENTS RUBANS (2/5)**

#### **Ruban « CREATION »**

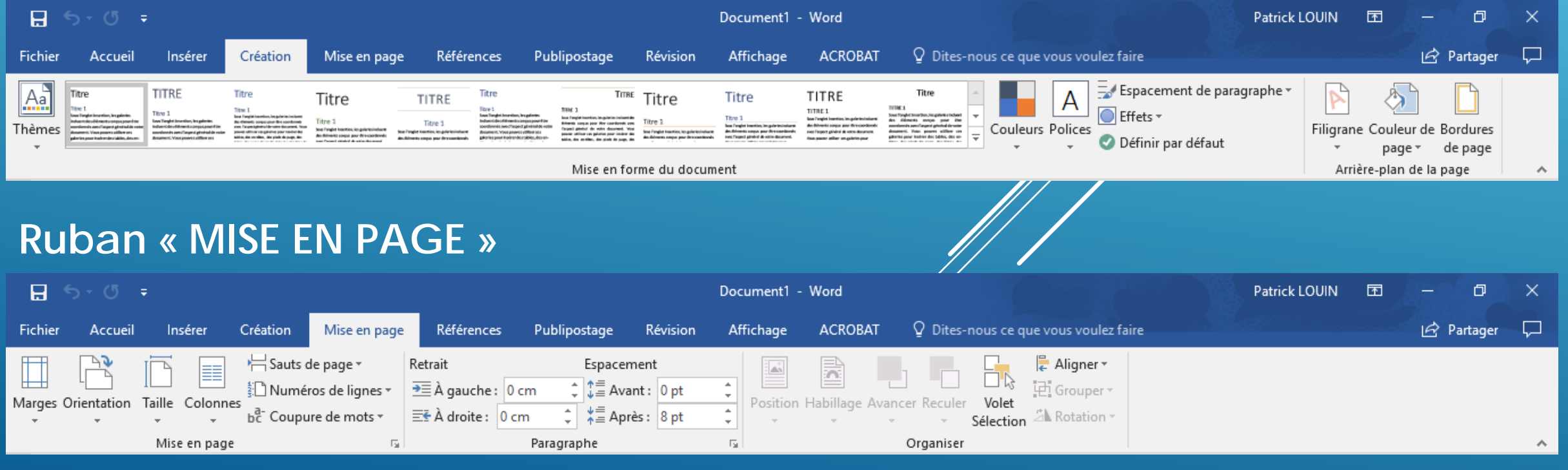

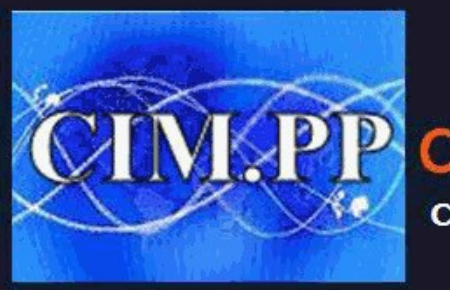

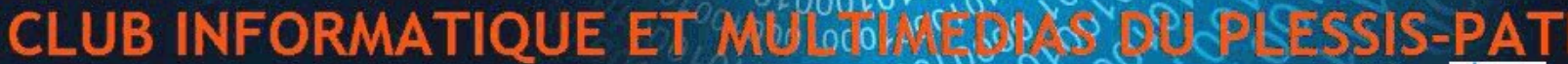

Culture informatique et numérique

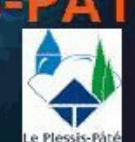

**COFUI** 

# **LES DIFFERENTS RUBANS (3/5)**

#### **Ruban « REFERENCE »**

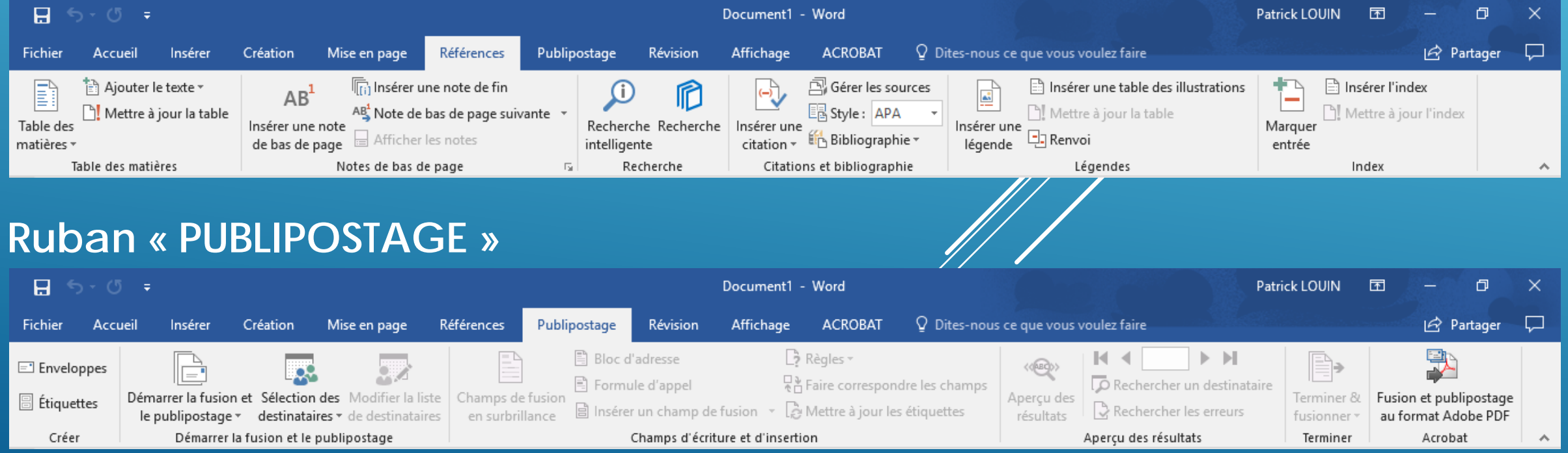

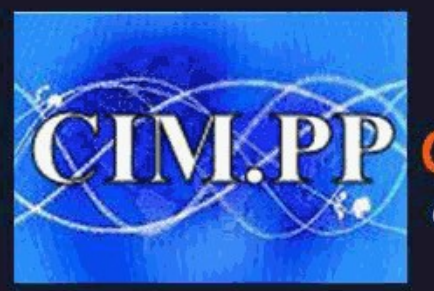

Culture informatique et numérique

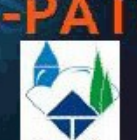

**COFUR** 

# **LES DIFFERENTS RUBANS (4/5)**

#### **Ruban « REVISION »**

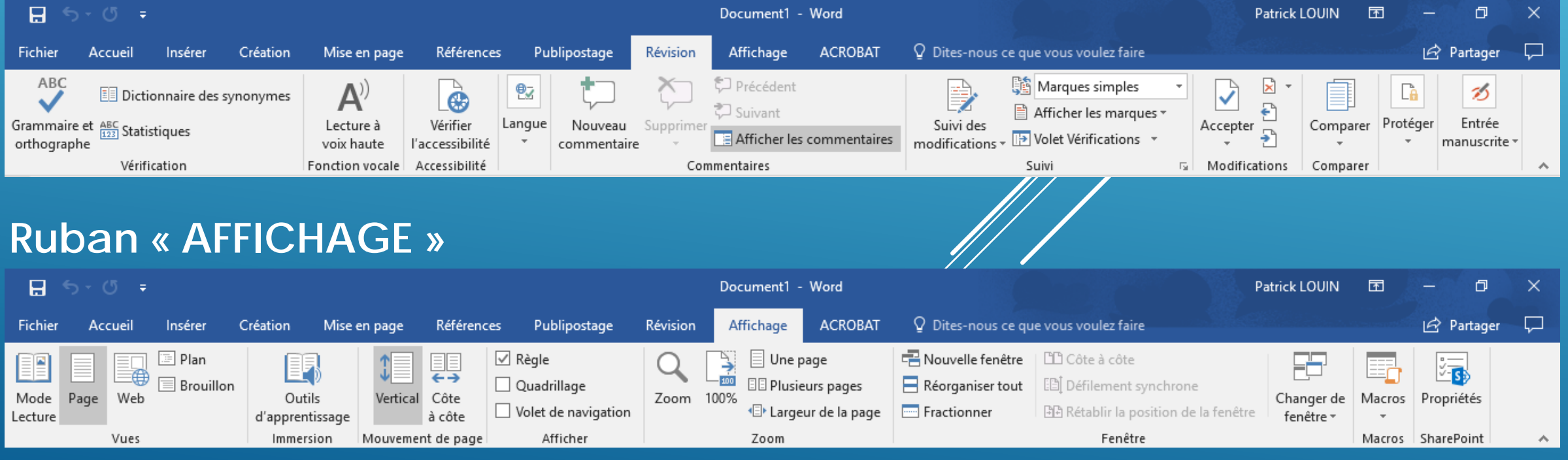

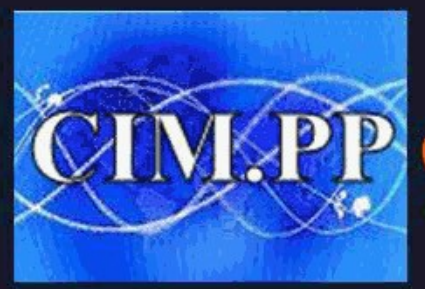

Culture informatique et numérique

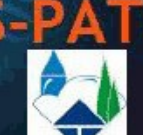

**COLUI** 

# **LES DIFFERENTS RUBANS (5/5)**

#### **Ruban « ACROBAT »**

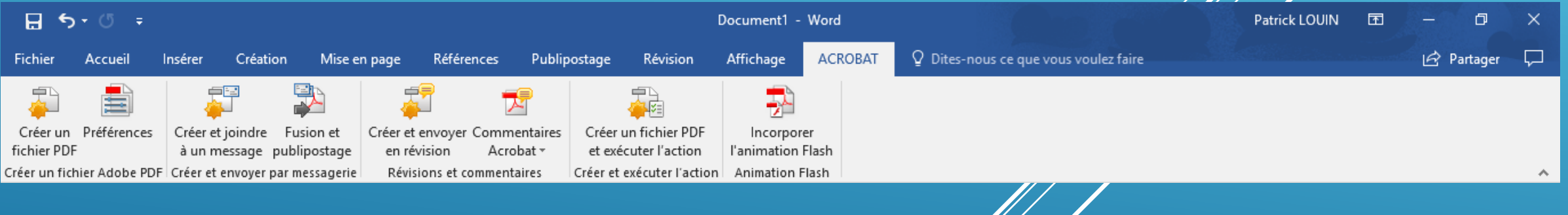

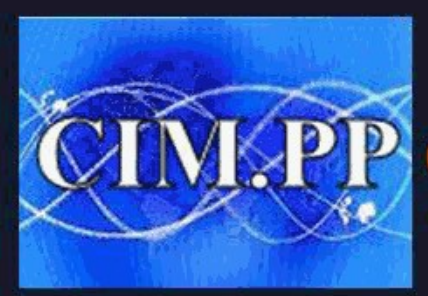

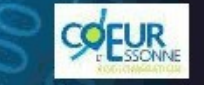

Culture informatique et numérique

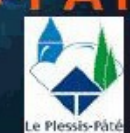

## LE MENU FICHIER

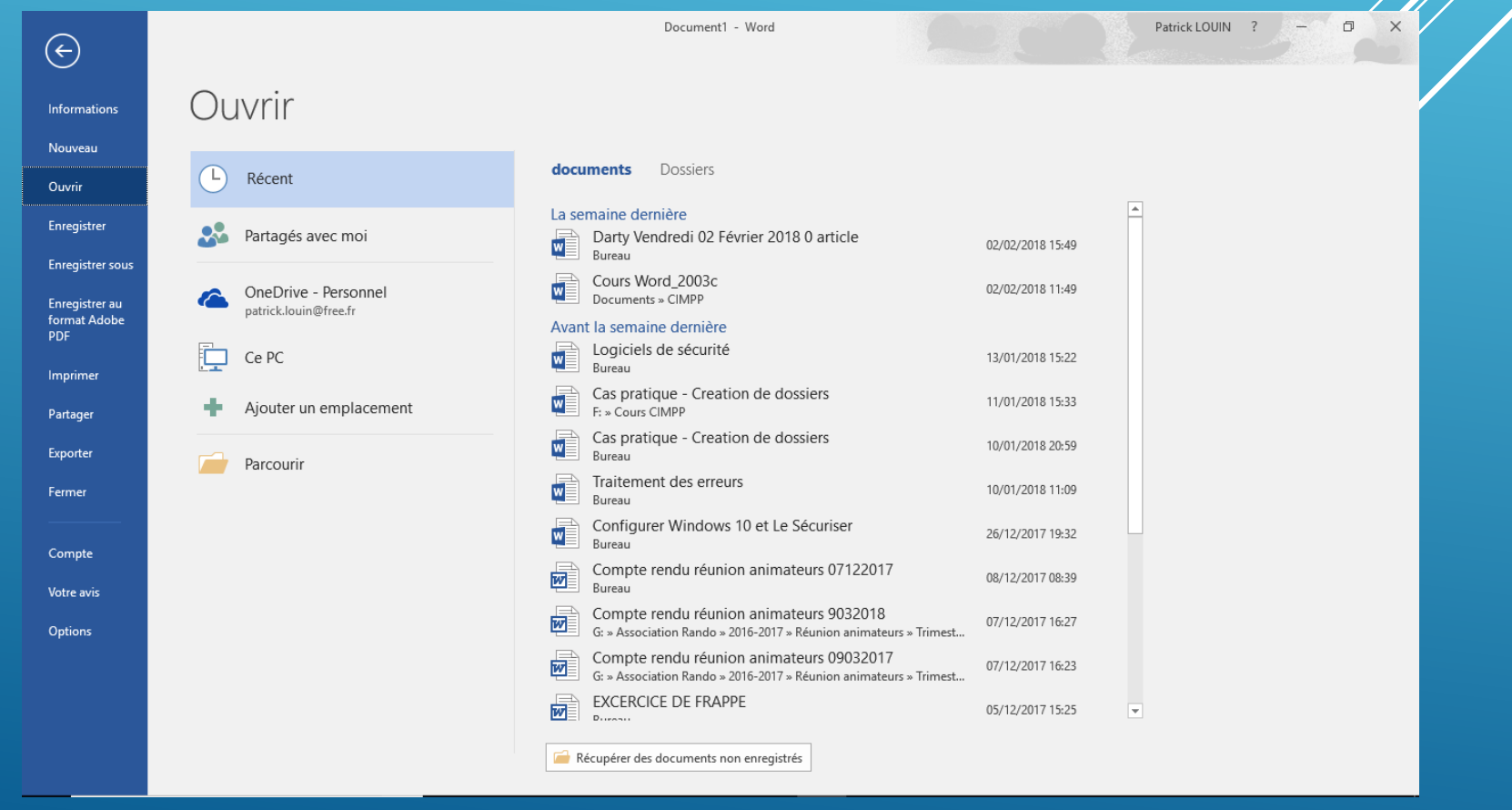

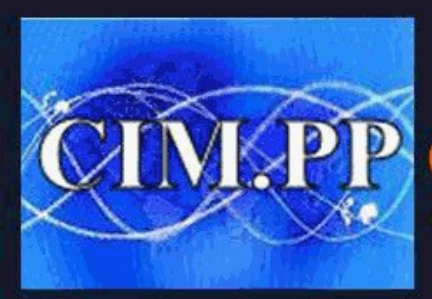

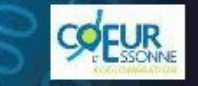

**CLUB INFORMATIQUE ET 9** ГE IS-PA

Culture informatique et numérique

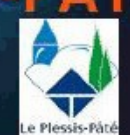

### **SAISIR DU TEXTE**

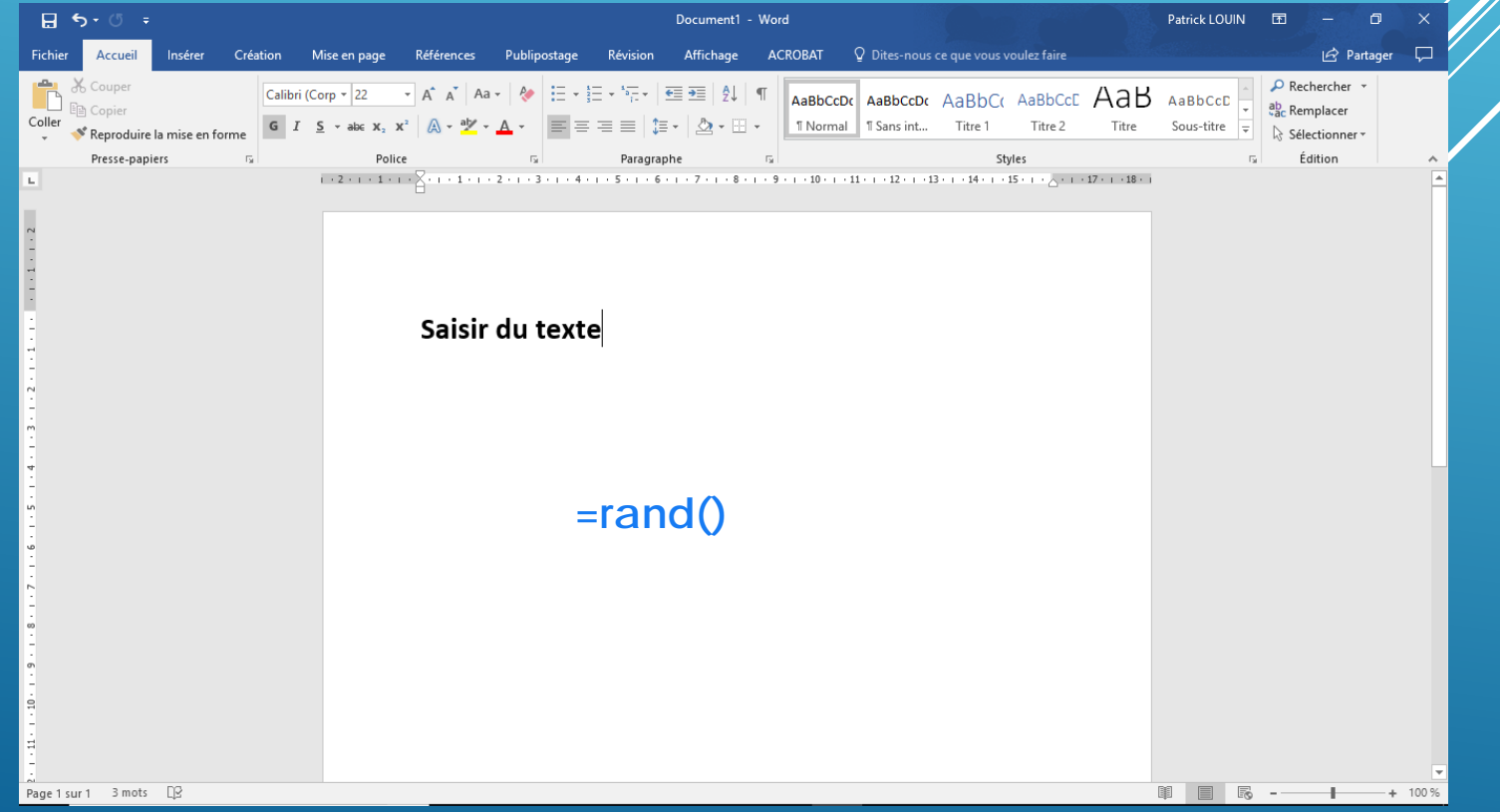

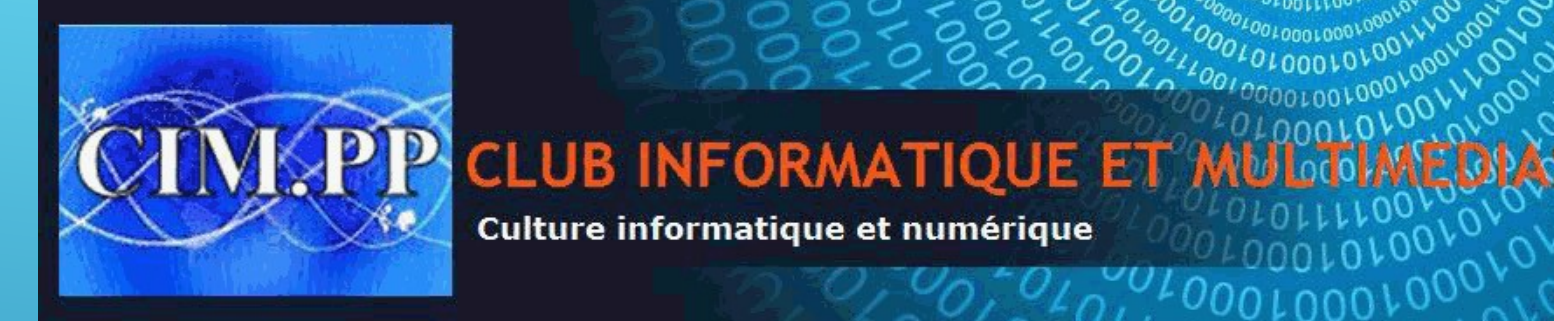

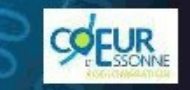

**MISE EN FORME DU TEXTE**

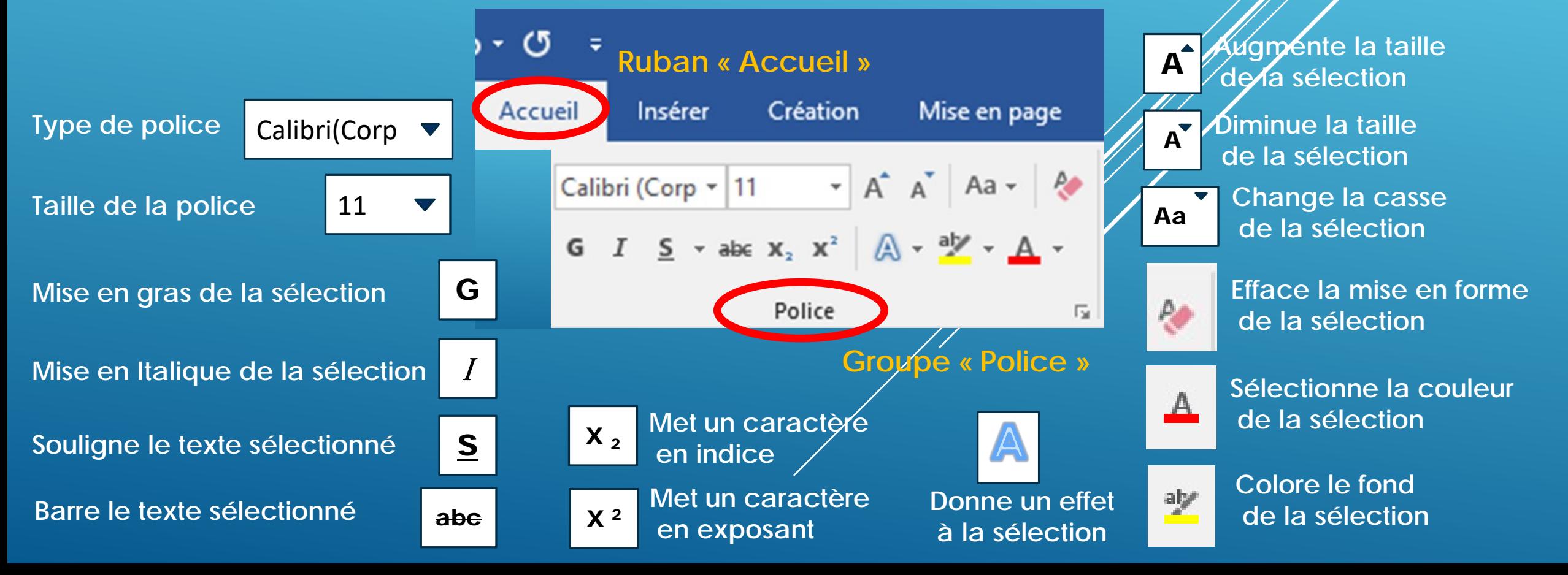

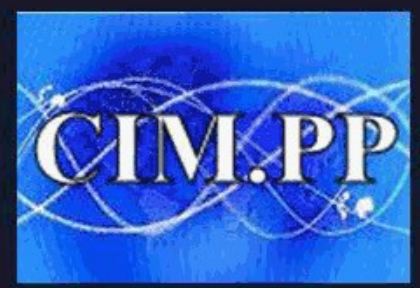

**SPP CLUB INFORMATIQUE ET M INAS DU PLESSIS-PAT** 

Culture informatique et numérique

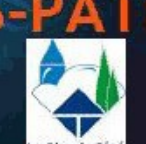

**COFUR** 

## **MISE EN FORME D'UN PARAGRAPHE**

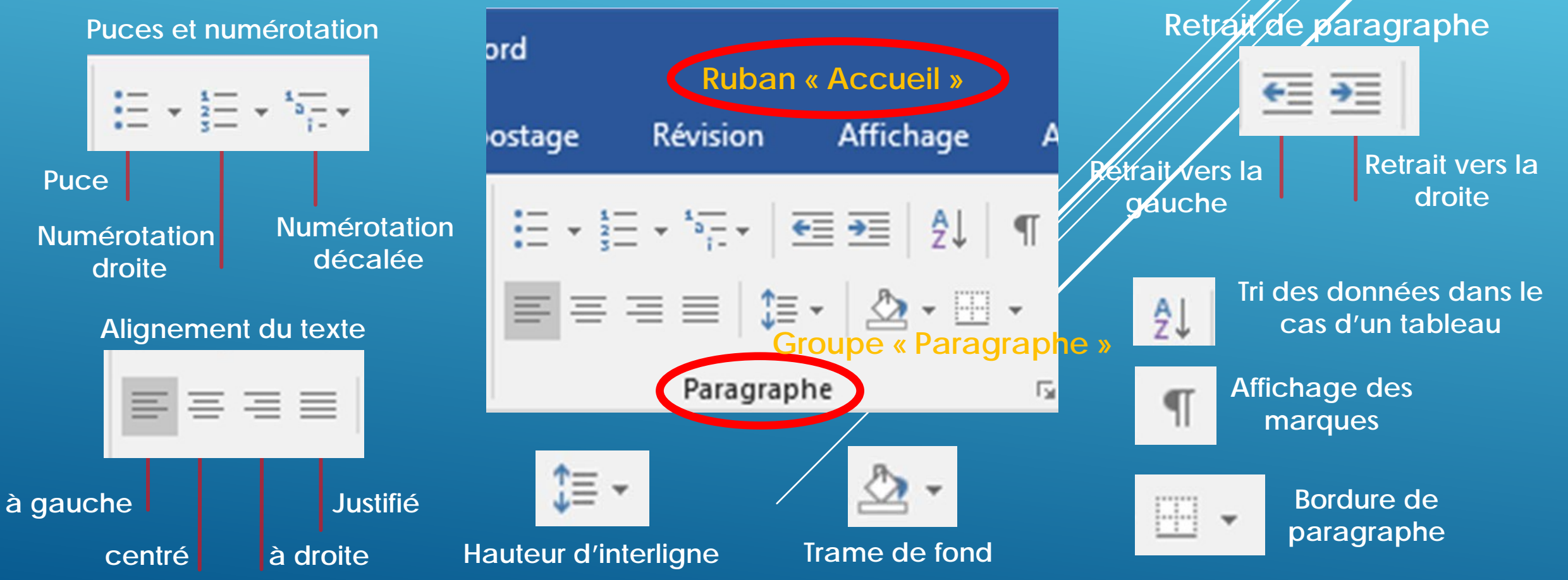

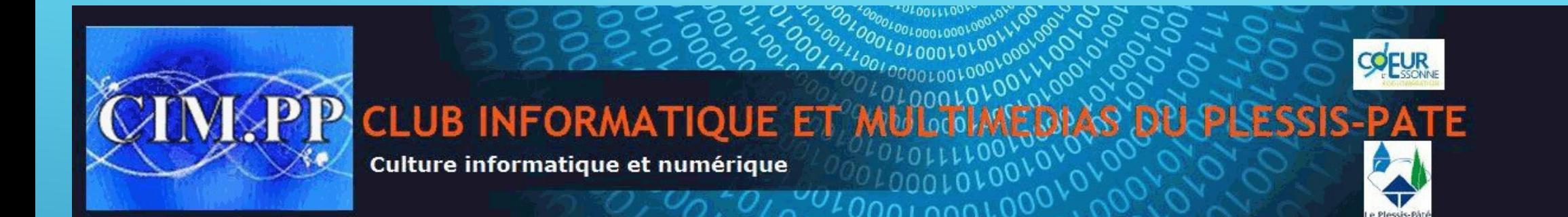

# **MISE EN FORME PAR LES STYLES**

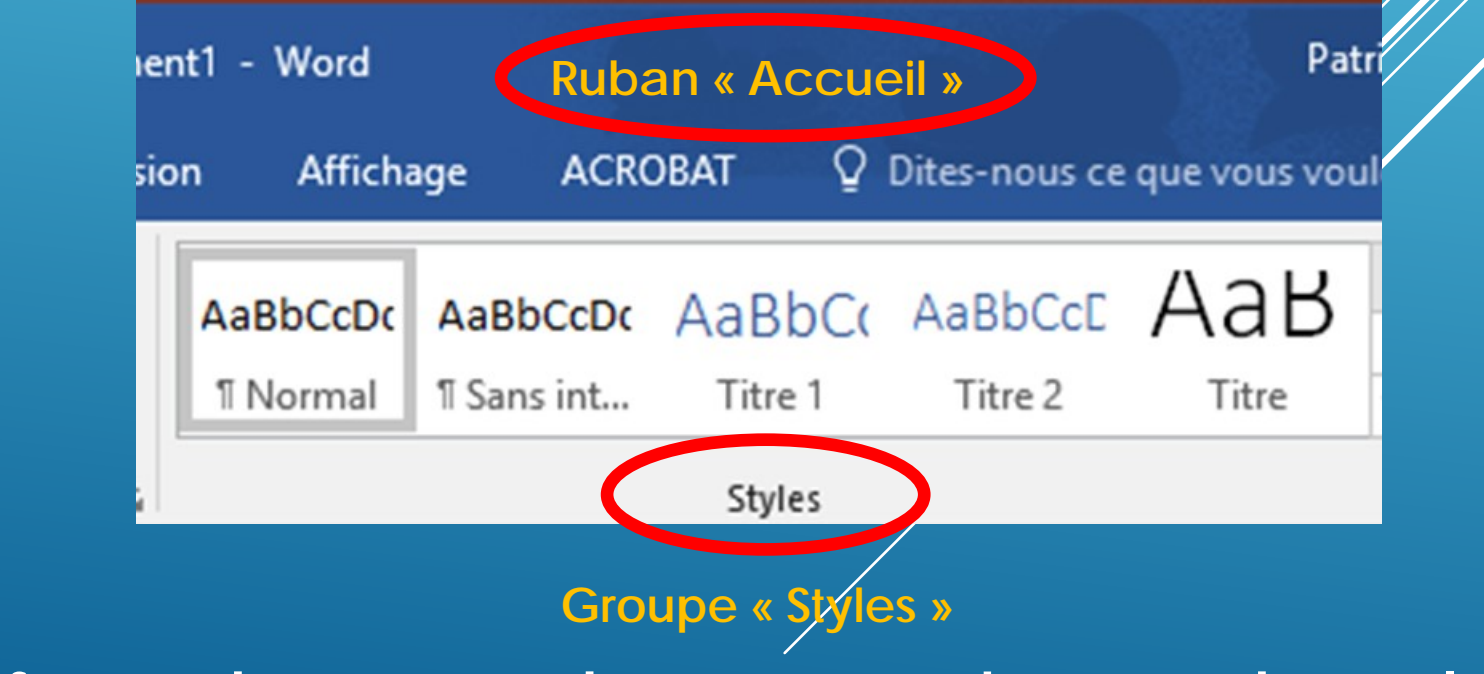

**Mise en forme du texte et des paragraphes par des styles prédéfinis**

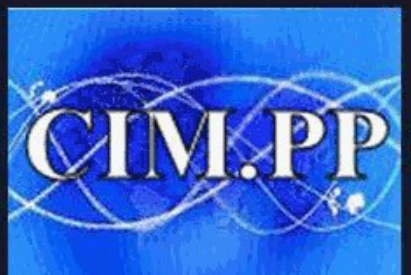

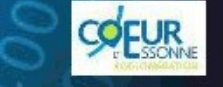

**SPP CLUB INFORMATIQUE ET MU PLESSIS-PA** 

Culture informatique et numérique

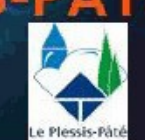

**Conserve l'aspect original**

**Adapte au texte avoisinant**

**Colle en format image**

**Conserve que le texte sans mise en forme**

 $OK$ 

Annuler

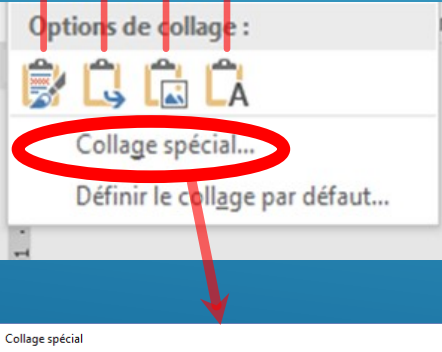

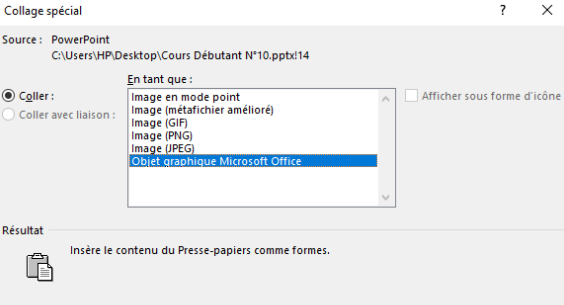

# **LE PRESSE-PAPIERS**

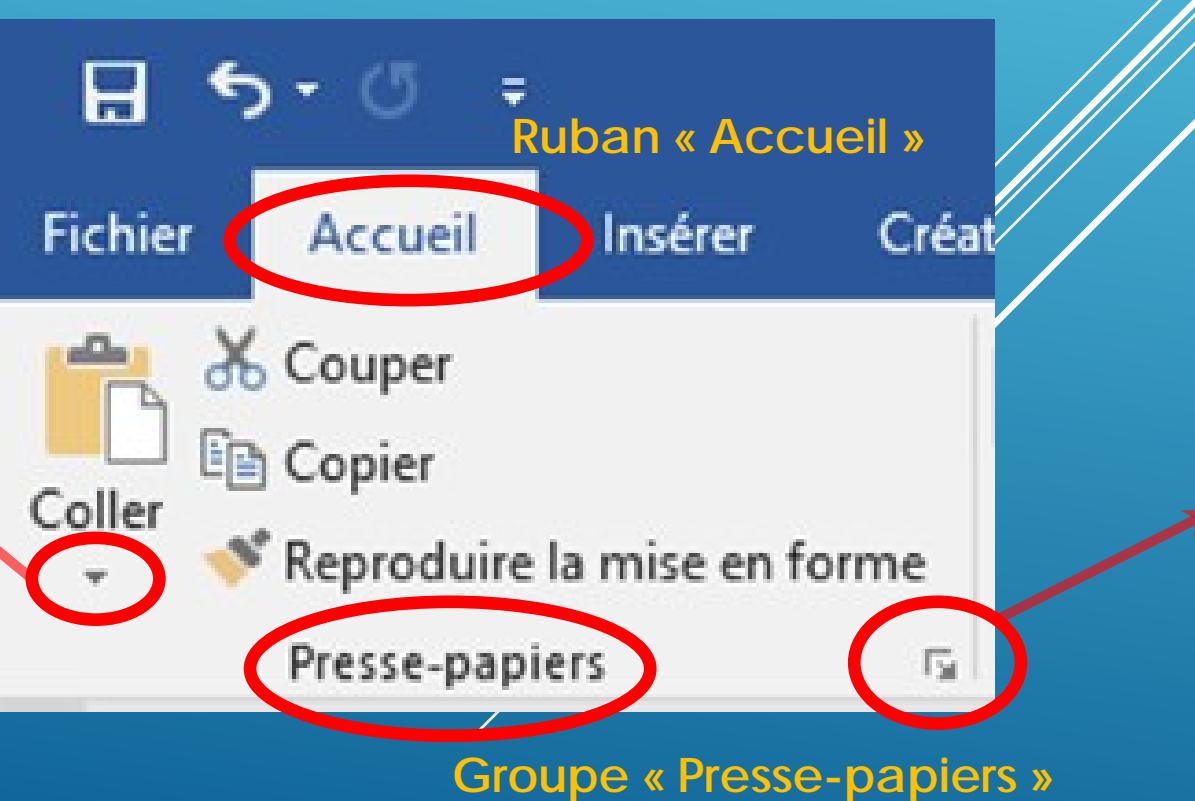

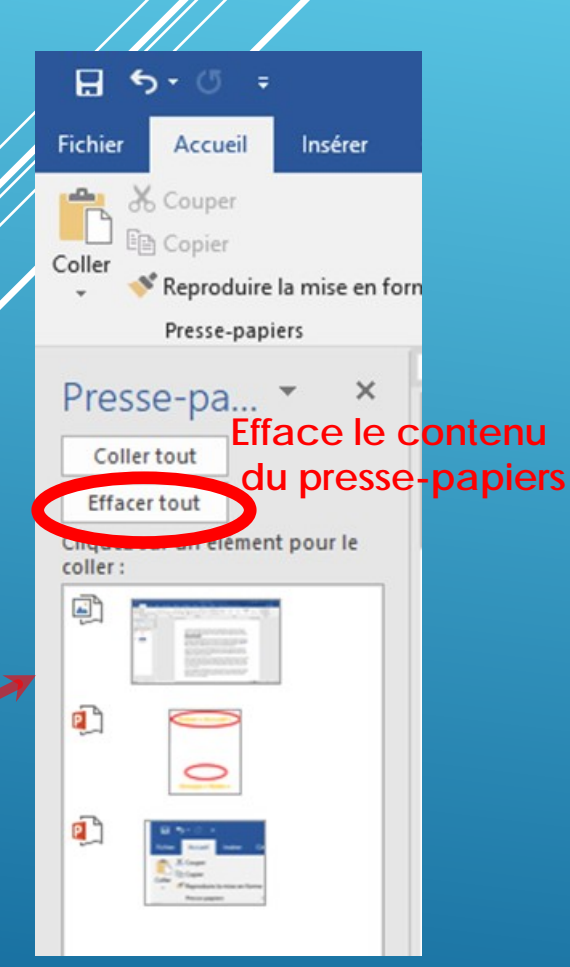

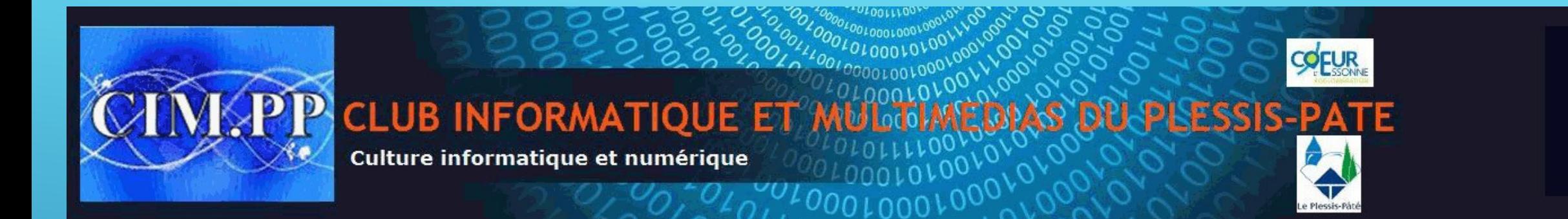

# **LE GROUPE EDITION**

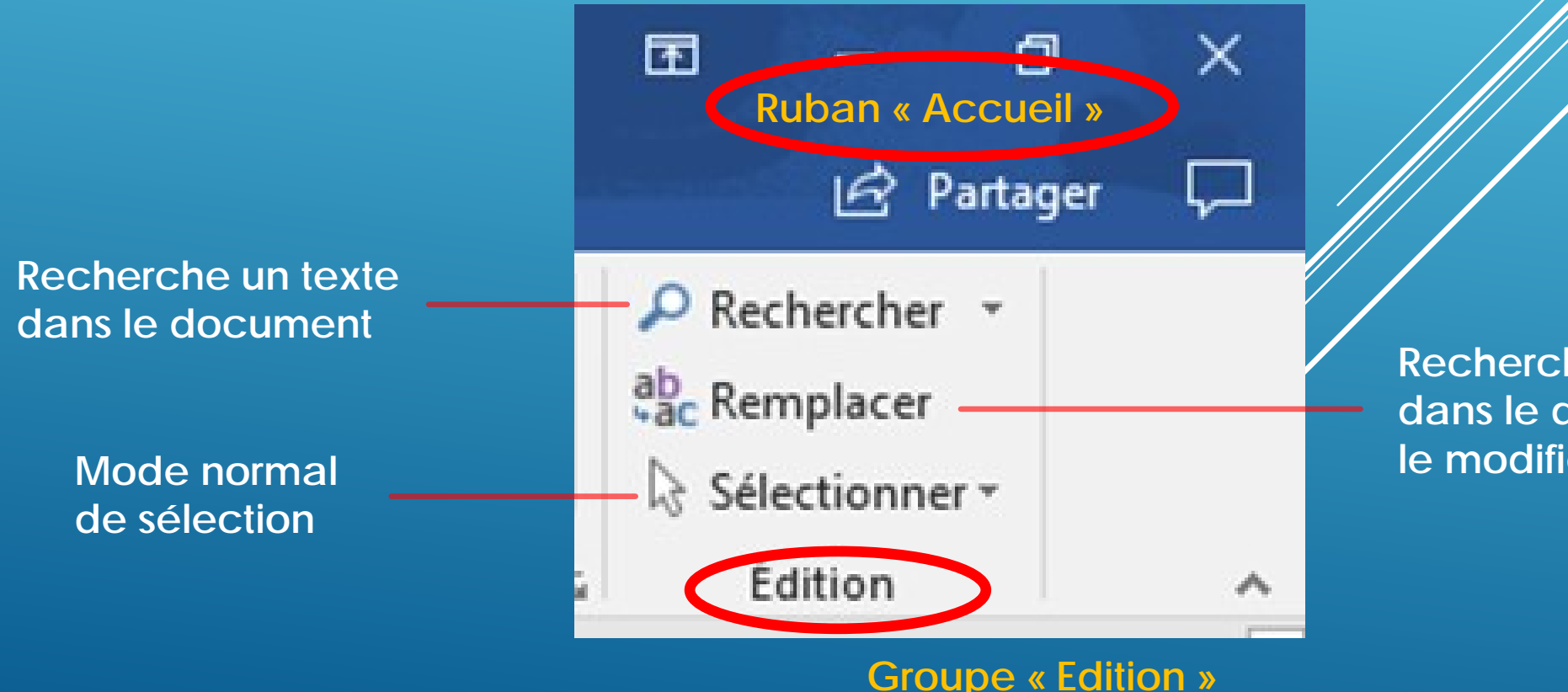

**Recherche un texte dans le document et le modifie par un autre texte**

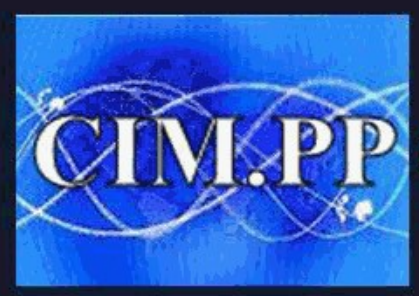

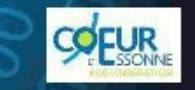

**CLUB INFORMATIQUE ET** Culture informatique et numérique

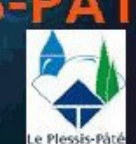

## **CONCLUSION**

**E** Vous êtes maintenant en mesure de créer un document **et de le mettre en forme en modifiant :**

- **Le type, la taille et la couleur de la police**
- **le format des paragraphes (centrage, puces, numérotation),**

**son style** 

 **Vous êtes aussi en mesure d'effectuer des recherches et des remplacements de mots**

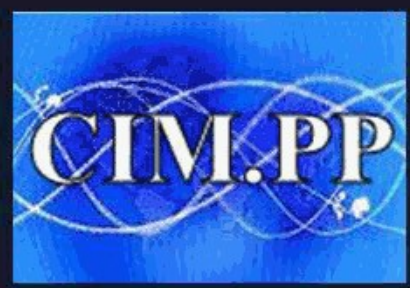

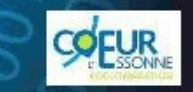

**CLUB INFORMATIQUE ET** Culture informatique et numérique

**E** Vous êtes maintenant en mesure de créer un document **et de le mettre en forme en modifiant :**

- **Le type, la taille et la couleur de la police**
- **le format des paragraphes (centrage, puces, numérotation),**

**son style** 

 **Vous êtes aussi en mesure d'effectuer des recherches et des remplacements de mots**

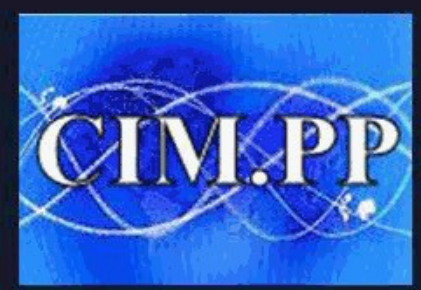

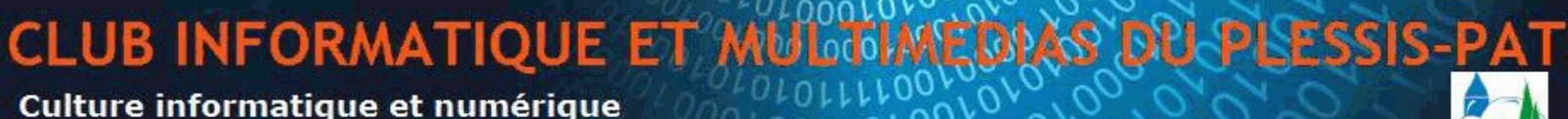

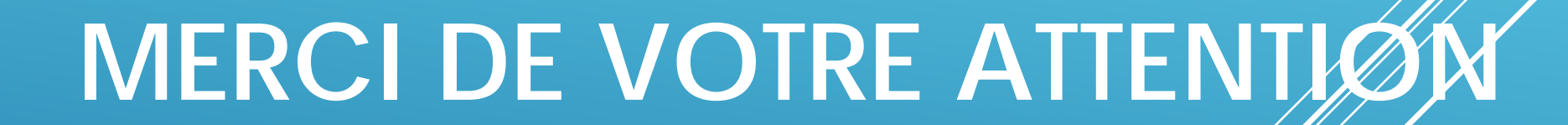

A la semaine prochaine **pour apprendre à insérer des tableaux et des images dans Word**